### УТВЕРЖДАЮ

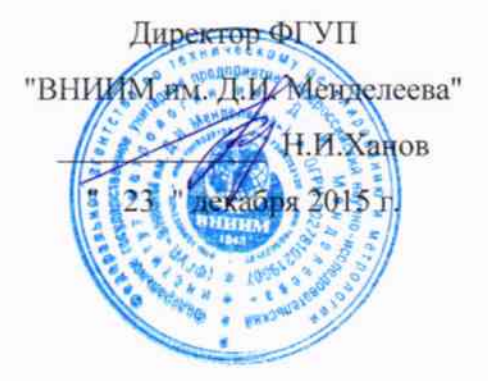

Комплексы измерительные программно-технические "Енисей ВК"

> Методика поверки MII2064-0105-2015

1. p. 64636 - 16

Руководитель лаборатории ФГУП "ВНИИМ им. Д.И. Менделеева" В.П. Пиастро " 15" декабря 2015 г.

Санкт-Петербург 2015 г.

### ВВЕДЕНИЕ

Настоящая методика поверки распространяется на комплексы измерительные программно-технические "Енисей ВК" (далее - комплексы) и устанавливает периодичность, объем и порядок первичной и периодических поверок.

При проведении поверки необходимо пользоваться Руководством по эксплуатации комплексов ПМ08.2014.01.001.РЭ.

При наличии соответствующего заявления от владельца средства измерений допускается проведение поверки отдельных ИК в указанных в заявлении конкретных выбранных диапазонах.

Интервал между поверками - 2 года.

 $\mathcal{D}_k$  yields and

 $\label{eq:Ricci} \frac{1}{\sqrt{2}}\int_{\mathbb{R}}\left(\mathbf{e}^{i\theta} \mathbf{1}_{\mathcal{A}}\right)^{2}e^{-i\theta} \mathbf{1}_{\mathcal{A}}\left(\mathbf{1}_{\mathcal{A}}\right)^{2}e^{-i\theta} \mathbf{1}_{\mathcal{A}}\left(\mathbf{1}_{\mathcal{A}}\right)^{2}e^{-i\theta} \mathbf{1}_{\mathcal{A}}\left(\mathbf{1}_{\mathcal{A}}\right)^{2}e^{-i\theta} \mathbf{1}_{\mathcal{A}}\left(\mathbf{1}_{\mathcal{A}}\right)^{2}e^{-i\theta} \mathbf$ 

### 1. ОПЕРАЦИИ ПОВЕРКИ

При проведении поверки комплекса должны быть выполнены операции, ука- $1.1.$ занные в таблице 1.

#### Таблина 1

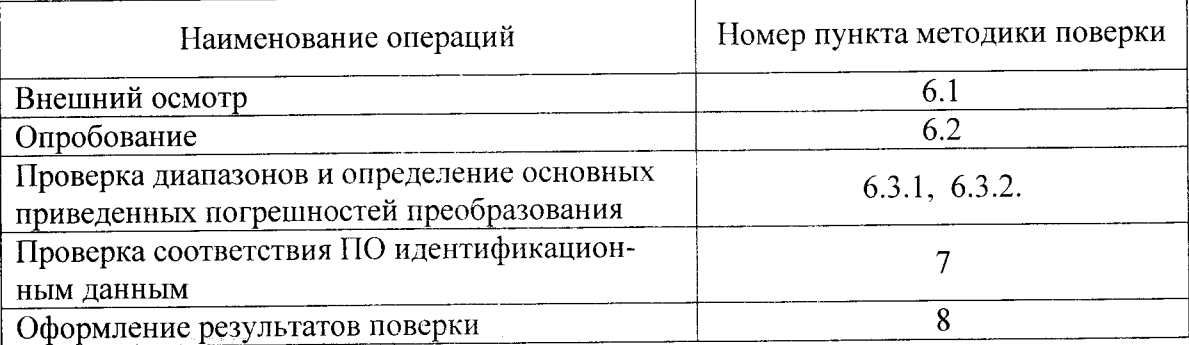

### 2. СРЕДСТВА ПОВЕРКИ

При проведении поверки комплекса должны быть применены следующие средства измерений:

Калибратор универсальный Н4-17

воспроизведение напряжения постоянного тока, предел 20 В,  $\pm$  (0,002 % U<sub>x</sub>+0,0001 % U<sub>n</sub>); воспроизведение силы постоянного тока, предел 20 мА,  $\pm$  (0,004 % U<sub>x</sub>+0,0004 % U<sub>n</sub>) (номер в ФИФ по ОЕИ 46628-11).

Генератор сигналов специальной формы AFG-72125, от 1 мГц до 25 МГц,  $\pm$  2·10<sup>-5</sup> (номер в ФИФ по ОЕИ 53065-13).

Термометр стеклянный ТЛ-4, диапазон измерений от 0 до 50 °С, цена деления 0,1 °С. Гигрометр ВИТ-2, диапазон измерения влажности от 20 до 90 % при температурах от 15 до 40 °С, кл.1.

Барометр - анероид БАММ, диапазон измерений от 600 до 790 мм рт. ст., ± 0,8 мм рт. ст.

Примечания. 1. Все перечисленные средства измерений должны быть технически исправны и своевременно поверены.

2. Допускается замена указанных средств измерений на другие типы, обеспечивающие определение метрологических характеристик поверяемых средств измерений с требуемой точностью.

# 3. ТРЕБОВАНИЯ К КВАЛИФИКАЦИИ ПОВЕРИТЕЛЕЙ

К поверке комплекса допускаются работники государственных и ведомственных метрологических органов, аккредитованных на право поверки данного средства измерения, имеющие право самостоятельного проведения поверочных работ на средствах измерения электрических величин, ознакомившиеся с Руководством по эксплуатации комплекса и настоящей методикой.

### 4. ТРЕБОВАНИЯ БЕЗОПАСНОСТИ

Все операции поверки, предусмотренные настоящей методикой поверки,  $4.1$ . экологически безопасны. При их выполнении проведение специальных защитных мероприятий по охране окружающей среды не требуется.

При выполнении операций поверки комплекса должны соблюдаться требо- $4.2.$ вания технической безопасности, регламентированные:

ГОСТ12.1.030-81 "Электробезопасность. Защитное заземление, зануление".

Правилами технической эксплуатации электроустановок потребителей и правилами техники безопасности при эксплуатации электроустановок потребителей.

Всеми действующими инструкциями по технике безопасности для конкретного рабочего места.

# 5. УСЛОВИЯ ПОВЕРКИ И ПОДГОТОВКИ К НЕЙ

При проведении операций поверки комплекса должны соблюдаться следую- $5.1.$ щие условия:

- диапазон температуры окружающего воздуха, °С .................. 0т 15 до 25  $\equiv$
- $\overline{a}$
- $\overline{\phantom{0}}$
- напряжение питания от сети постоянного тока, В............. от 187 до 242  $\overline{\phantom{0}}$
- напряжение питания от сети переменного тока, В............. от 187 до 242  $\equiv$

Перед началом операций поверки поверитель должен изучить Руководство  $5.2.$ по эксплуатации комплекса

Все средства измерений, предназначенные к использованию при выполнении  $5.3.$ поверки, включаются в сеть 220 В, 50 Гц и находятся в режиме прогрева в течение времени, указанного в их технической документации.

### 6. ПРОВЕДЕНИЕ ПОВЕРКИ

Внешний осмотр 6.1.

При проведении внешнего осмотра должно быть установлено соответ- $6.1.1.$ ствие комплекса следующим требованиям.

Комплекс должен соответствовать заводскому номеру и комплекту по- $6.1.1.1.$ ставки (включая эксплуатационную документацию).

Механические повреждения наружных частей компонентов комплекса,  $6.1.1.2.$ дефекты лакокрасочных покрытий, способные повлиять на работоспособность или метрологические характеристики комплекса, должны отсутствовать.

Маркировка и надписи на передних панелях компонентов комплекса  $6.1.1.3.$ должны быть четкими, хорошо читаемыми.

Результаты внешнего осмотра считаются положительными, если при  $6.1.1.4.$ проверке подтверждается их соответствие требованиям п.п. 6.1.1.1. - 6.1.1.3.

Опробование. 6.2.

Опробование работы комплекса выполняется следующим образом.

На вход выбранного ИК подать сигнал, соответствующий ориентировочно 70 % диапазона входного сигнала. Наблюдать соответствующую реакцию на экране монитора компьютера.

6.3 Проверка диапазонов и определение основных приведенных погрешностей преобразования.

6.3.1 Проверка диапазонов и определение основной приведенной погрешности каналов (ИК) с входными сигналами напряжения постоянного тока.

Проверка производится по следующей методике:

- собирают схему в соответствии с рисунком 1, при этом калибратор подключают к комплексу при помощи медных проводов;

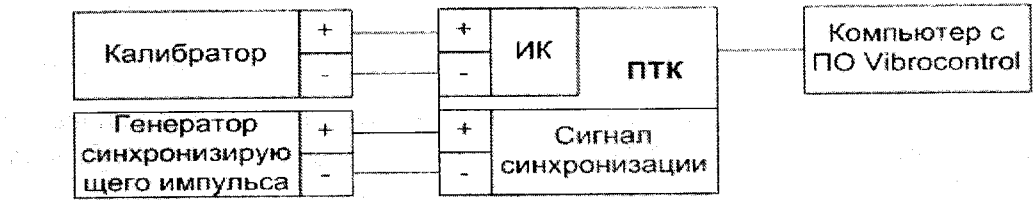

Калибратор - калибратор универсальный Н4-17;

11: 安保 4

 $\label{eq:2.1} \mathcal{L}(D) = \left\{ \mathcal{L}_{\mathcal{L}} \left( \mathcal{L}_{\mathcal{L}} \right) \right\} \left( \mathcal{L}_{\mathcal{L}} \right) \left( \mathcal{L}_{\mathcal{L}} \right) \left( \mathcal{L}_{\mathcal{L}} \right) \left( \mathcal{L}_{\mathcal{L}} \right) \left( \mathcal{L}_{\mathcal{L}} \right)$ 

ПТК - комплекс измерительный программно-технический "Енисей ВК";

Генератор синхронизирующего импульса - генератор сигналов специальной формы AFG-72125.

- подключают компьютер к порту, указанному в Формуляре комплекса, и запускают программу Vibrocontrol;
- к выводам "Сигнал синхронизации" подключают генератор сигналов специальной формы AFG-72125 (точки подключения указаны в Формуляре комплекса);
- установить на выходе генератора импульсный сигнал с частотой 5 Гц и амплитудой 3 В;
- на экране монитора компьютера в окне программного обеспечения Vibrocontrol выбирают из списка номер (указан в Формуляре) подключенного измерительного канала (ИК) для просмотра текущего результата преобразования и задают режим просмотра "Параметр";
- выбирают 5 точек U<sub>i</sub>, равномерно распределенных в пределах диапазона входного сигнала напряжения постоянного тока, указанного в Формуляре для выбранного ИК;

- на калибраторе Н4-17 (в режиме воспроизведения напряжения постоянного тока на пределе 20 В) последовательно устанавливают выбранные значения U<sub>i</sub>, при этом для выбранного канала на экране визуализируются результат преобразования Аизмі (в единицах технологического параметра);

- для каждого значения U<sub>i</sub> рассчитывают (в зависимости от функционального назначения ИК) соответствующее номинальное значение технологического параметра А; по формуле

$$
A_i = (U_i - U_{min}) \cdot (A_{max} - A_{min}) / (U_{max} - U_{min}) + A_{min},
$$

где A<sub>min</sub>, А<sub>max</sub> - нижний и верхний пределы диапазона технологического параметра соответственно.

- для каждого значения U<sub>i</sub> вычисляют абсолютную погрешность ИК по формуле

$$
\mathbb{E}_{\mathbf{y}}[\mathbf{y}_{\mathbf{z}}] = \mathbf{A}_{\text{H3M}i} - \mathbf{A}_{i} \mathbf{I}_{\text{S}} \mathbf{y}_{\mathbf{z}} + \mathbf{A}_{i} \mathbf{y}_{\mathbf{z}} + \mathbf{A}_{i} \mathbf{y}_{
$$

- находят максимальное значение абсолютной погрешности ИК по формуле

$$
\Delta_{\rm HK\,U} = \max\left(\Delta_{\rm HK\,i}\right)
$$

- рассчитывают приведенную погрешность ИК по формуле

$$
\gamma_{\text{HK U}} = 100 \Delta_{\text{HK}} / (A_{\text{max}} - A_{\text{min}}) \%
$$

- повторяют операции для других диапазонов входного сигнала напряжения постоянного тока.

Результаты поверки вносятся в протокол, форма которого приведена в приложении А.

ИК комплексов с входными сигналами напряжения постоянного тока считается прошедшим поверку с положительными результатами, если ни одно из полученных значений Уик и не превосходит (по абсолютной величине) допускаемых пределов основной приведенной погрешности преобразования напряжения.

6.3.2 Проверка диапазонов и определение основной приведенной погрешности каналов (ИК) с входными сигналами силы постоянного тока.

Проверка производится по следующей методике:

2000年4月

- собирают схему в соответствии с рисунком 1, при этом калибратор подключают к комплексу при помощи медных проводов;

- подключают компьютер к порту, указанному в формуляре комплекса и запускают программу Vibrocontrol;

- к выводам "Сигнал синхронизации" подключают генератор сигналов специальной формы AFG-72125 (точки подключения указаны в Формуляре комплекса);

- установить на выходе генератора импульсный сигнал с частотой 5 Гц и амплитудой 3 В;

- на экране монитора компьютера в окне программного обеспечения Vibrocontrol выбирают из списка номер (указан в Формуляре) подключенного канала для просмотра текущего результата преобразования и задают режим просмотра "Параметр";

- выбирают 5 точек I<sub>i</sub>, равномерно распределенных в пределах диапазона входного сигнала силы постоянного тока, указанного в Формуляре для выбранного ИК;

- на калибраторе Н4-17 (в режиме воспроизведения силы постоянного тока на пределе 20 мА) последовательно устанавливают выбранные значения I<sub>i</sub>, при этом для выбранного ИК на экране визуализируются результат преобразования Анзмі (в единицах технологического параметра);

- для каждого значения I<sub>i</sub> рассчитывают (в зависимости от функционального назначения ИК) соответствующее номинальное значение технологического параметра А; по формуле

$$
A_i = (I_i - I_{min}) \cdot (A_{max} - A_{min}) / (I_{max} - I_{min}) + A_{min},
$$

где A<sub>min</sub>, А<sub>max</sub> - нижний и верхний пределы диапазона технологического параметра соответственно.

- для каждого значения I<sub>i</sub> вычисляют абсолютную погрешность ИК по формуле

$$
\Delta_{\text{HK i}} = |A_{\text{H3M i}} - A_i|
$$

- находят максимальное значение абсолютной погрешности ИК по формуле

 $\Delta_{\text{HK-I}} = \max (\Delta_{\text{HK-I}})$ 

- рассчитывают приведенную погрешность ИК по формуле  $\label{eq:3.1} \mathcal{F}^{(1)}(\mathcal{A})=\mathcal{F}^{(1)}(\mathcal{A}^{\top}\mathcal{A}^{\top})^{\top}$ 

- '부터 기식만~ 인도 - 기계기가 주려?'

i sa mangang sa kabupatèn Kabupatèn Propinsi Jawa Bandarén<br>Kabupatèn Jawa Bandarén Kabupatèn Propinsi Jawa Bandarén Bandarén Bandarén Bandarén Bandarén Bandarén Bandarén

$$
-\gamma_{\text{HK I}} = 100 \Delta_{\text{HK}} / (A_{\text{max}} - A_{\text{min}}) \%
$$

Результаты поверки вносятся в протокол, форма которого приведена в приложении Б.

ИК комплексов с входными сигналами силы постоянного тока считаются прошедшими поверку с положительными результатами, если ни одно из полученных значений  $\gamma_{\tt MK\,I}$  не превосходит (по абсолютной величине) допускаемых пределов основной приведенной погрешности преобразования силы постоянного тока.

# 7. ПРОВЕРКА СООТВЕТСТВИЯ ПО ИДЕНТИФИКАЦИОННЫМ ДАННЫМ.

Методика проверки идентификационного наименования файлов и их цифровых идентификаторов встроенного ПО контроллеров

Для проверки идентификаторов встроенного ПО необходимо воспользоваться функцией ПО конфигурирования.

Во вкладке "Сервис" для проверки идентификаторов встроенного ПО предусмотрены поля "Идентификатор ПО RT" и "Идентификатор ПО FPGA".

a an am <mark>1</mark> s se a constituir a constituir a constituir a constituir a constituir a constituir a constituir a constituir a constituir a constituir a constituir a constituir a constituir a constituir a constituir a constituir a constit 국학 und for the planet of the family of Appropriate the first propriety of the first State of the Contract of the Contract of

Рисунок 1 - Вкладка проверки идентификаторов метрологически значимых частей ПО.

В верхней строке отображается имя файла метрологически значимой части встроенного ПО. В строку ниже выводится контрольная сумма для эталона данного файла (эталонная контрольная сумма). В процессе работы контроллера, независимый модуль встроенного ПО вычисляет контрольную сумму файла метрологически значимой части встроенного ПО, загруженного в контроллер на текущий момент, и сравнивает её с эталоном. Если контрольные суммы совпадают - проверка целостности данного файла встроенного ПО считается пройденной успешно, и строка контрольной суммы подсветится зелёным цветом. В случае несовпадения контрольных сумм считается, что целостность встроенного ПО нарушена, а строка контрольной суммы подсветится красным цветом. Файл со значениями эталонных контрольных сумм доступен по FTP только для чтения, в расположении /etc/md5ref.dat. Изменение/удаление содержимого данного файла недоступно (изменение файлов возможно только на предприятии-изготовителе).

Таблица 2 Встроенное программное обеспечение: контроллер Master

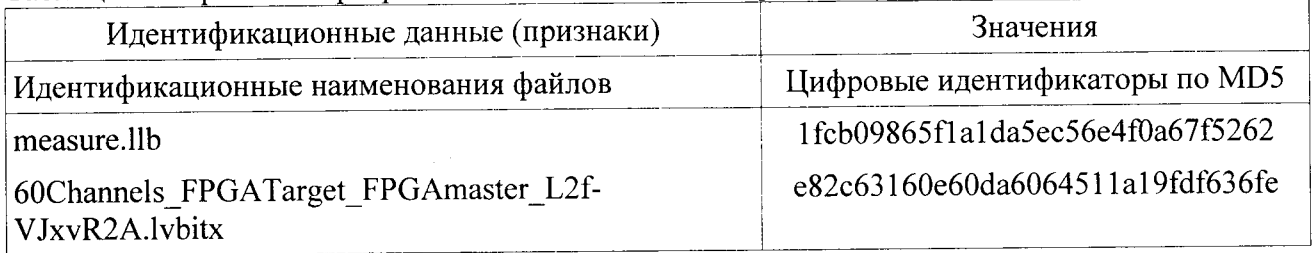

Таблица 3 Встроенное программное обеспечение: контроллер Slave1

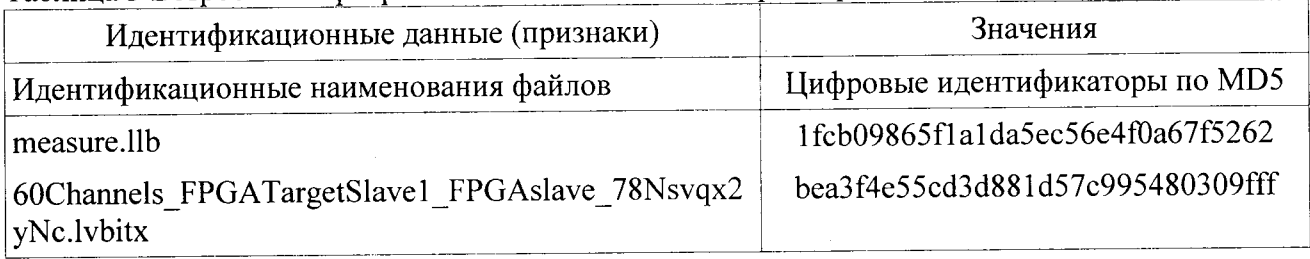

Таблица 4 Встроенное программное обеспечение: контроллер Slave2

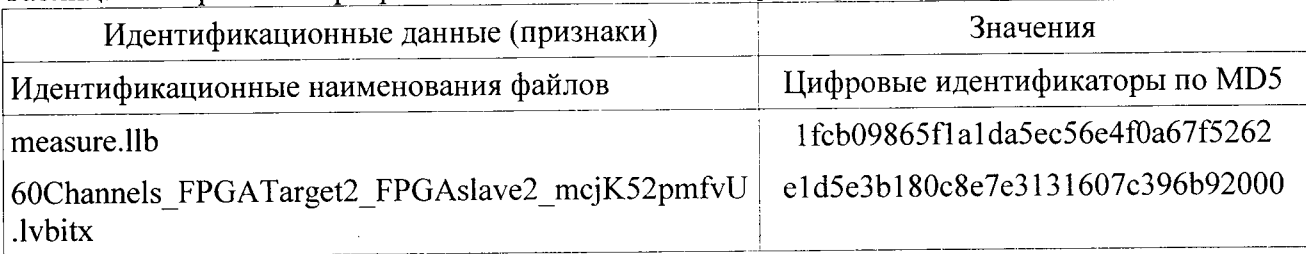

Результаты проверки вносятся в протокол, форма которого приведена в приложении В.

Комплексы считаются прошедшими проверку с положительными результатами, если идентификационные наименования файлов встроенного ПО контроллеров и их цифровые идентификаторы соответствуют данным, приведенным в таблицах 2 - 4.

### 8. ОФОРМЛЕНИЕ РЕЗУЛЬТАТОВ ПОВЕРКИ

При положительных результатах поверки комплекса оформляется свидетель-8.1. ство о поверке. К свидетельству прилагаются протоколы с результатами поверки.

При отрицательных результатах поверки комплекса свидетельство о преды-8.2. дущей поверке аннулируется и выдается извещение о непригодности.

Приложение А

#### Протокол поверки №

 $OT$  "  $T$   $\Gamma$ .

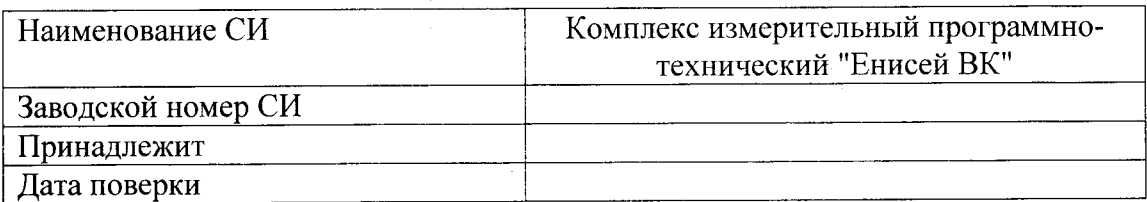

Условия поверки:

**CATABILITY** 自如 计内线

- температура окружающего воздуха, <sup>0</sup>С...................
- $\omega_{\rm c}$
- $\omega_{\rm{eff}}$

Эталоны и испытательное оборудование:

Методика поверки: п. 6.3.1 МП2064-0105-2015

Результаты поверки приведены в таблицах 1-3.

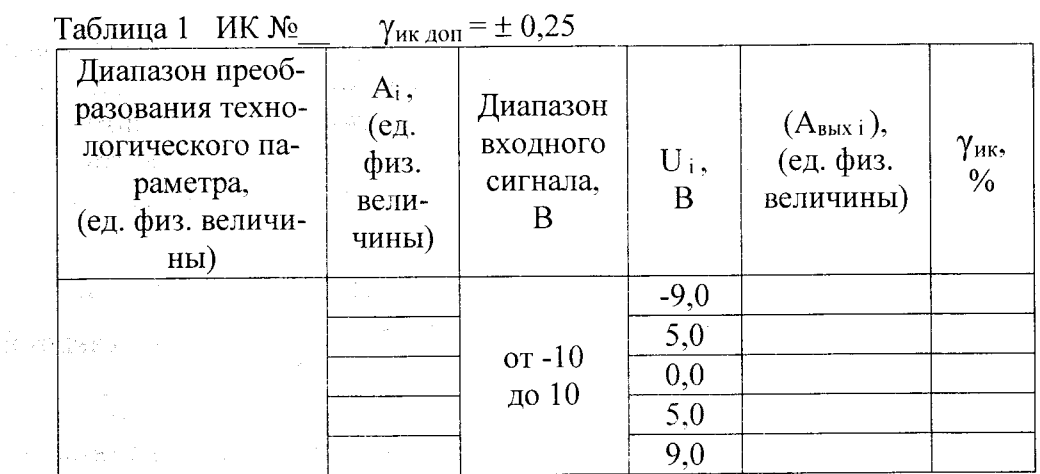

 $\frac{1}{2}$  3aB. No  $\frac{1}{2}$ 

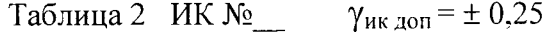

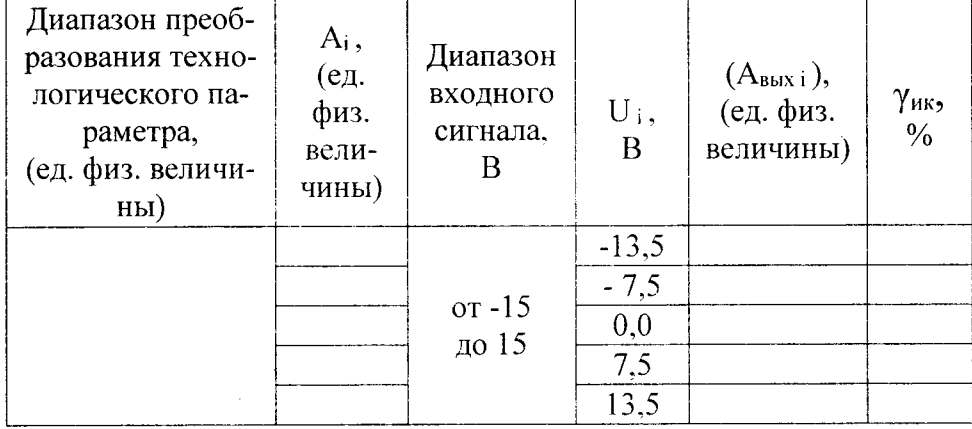

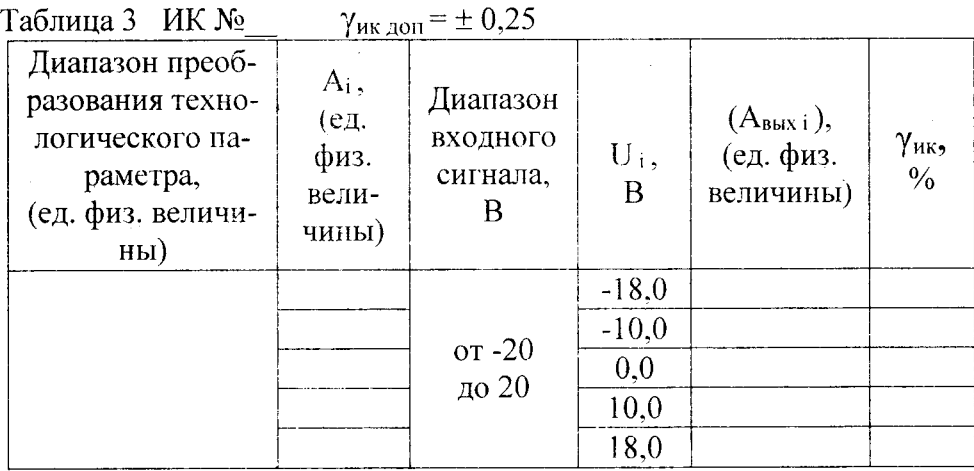

Выводы:

Поверитель

Приложение Б

### Протокол поверки №

 $\Gamma$ .  $OT$ <sup> $n - n$ </sup>

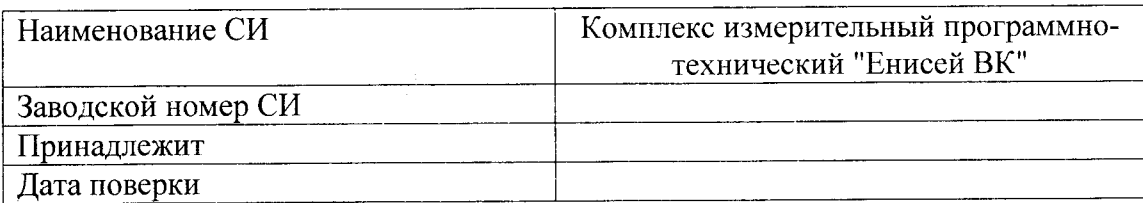

Условия поверки:

 $\mathcal{R}^{\mathcal{A}}$  .

- 
- 
- 

Эталоны и испытательное оборудование:

 $\frac{1}{\sqrt{2}}$  3aB.  $\mathcal{N}$   $\frac{1}{\sqrt{2}}$ (Свидетельство о поверке № 0 0т г.)

Методика поверки: п. 6.3.2 МП2064-0105-2015

Результаты поверки приведены в таблице 1.

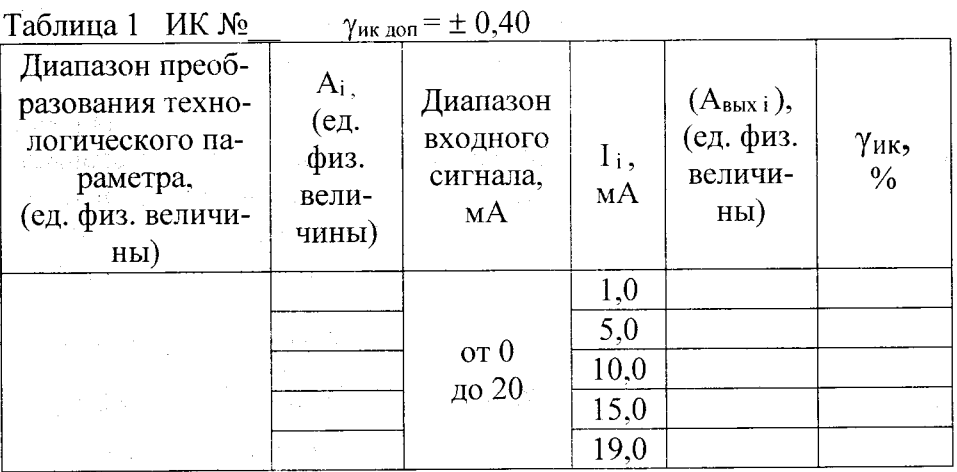

.<br>Lietuvos 1

Выводы:

Поверитель

Приложение В

### Протокол поверки №

 $OT$   $"$   $"$   $"$   $\Gamma$ .

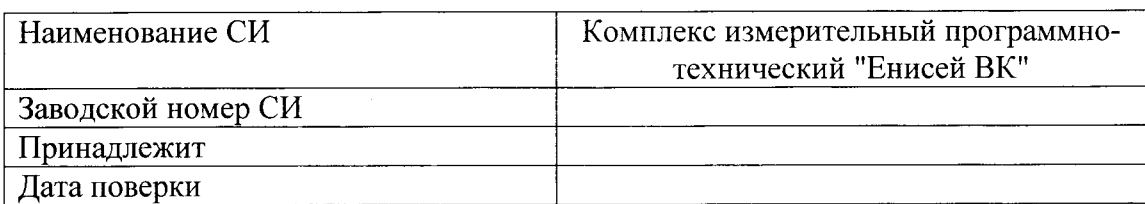

Условия поверки:

- температура окружающего воздуха, <sup>0</sup>С...................
- 
- 

Эталоны и испытательное оборудование:

 $\frac{1}{2}$  3aB.  $N_2$  10.  $\frac{1}{2}$  3aB.  $\frac{1}{2}$  3aB.  $\frac{1}{2}$  10.  $\frac{1}{2}$  10.  $\frac{1}{2}$  10.  $\frac{1}{2}$  10.  $\frac{1}{2}$  10.  $\frac{1}{2}$  10.  $\frac{1}{2}$  10.  $\frac{1}{2}$  10.  $\frac{1}{2}$  10.  $\frac{1}{2}$  10.  $\frac{1}{2}$  10.  $\frac{1}{2}$  10 (Свидетельство о поверке № 0 от странет)

Методика поверки: раздел 7 МП2064-0105-2015

Результаты проверки приведены в таблицах 1 - 3.

Таблица 1 Встроенное программное обеспечение: контроллер Master

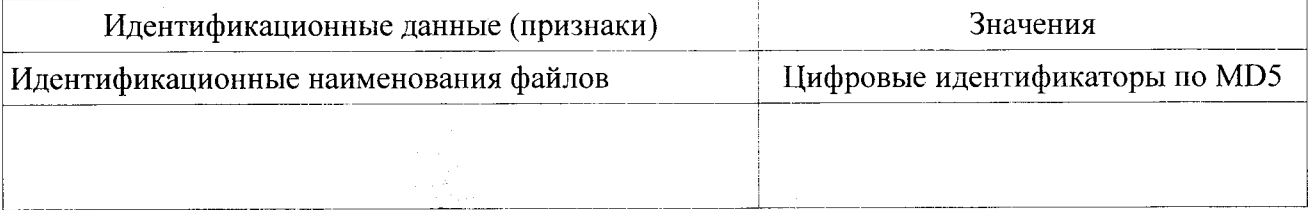

Таблица 2 Встроенное программное обеспечение: контроллер Slave1

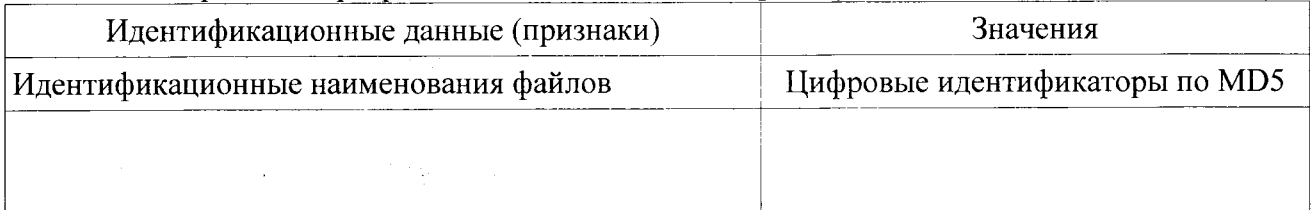

Таблица 3 Встроенное программное обеспечение: контроллер Slave2

in anglic

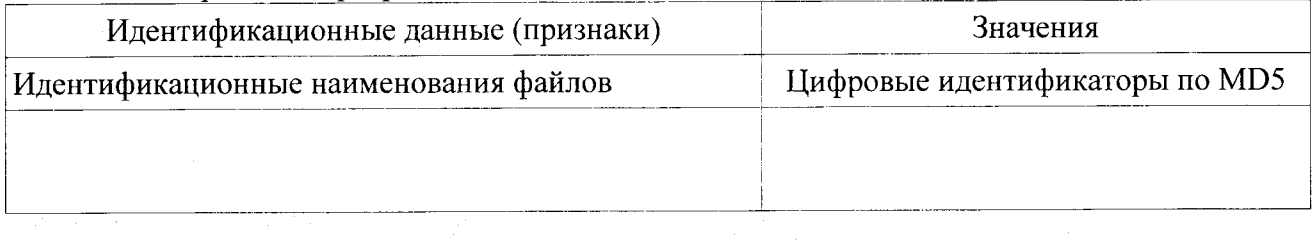